## **Installer une seconde version de PHP**

Cet article décrit comment installer une autre version de PHP sur votre système.

**sudo** apt update **sudo** apt **install** php5.6 php5.6-fpm

Nous vérifions le fonctionnement de **fpm** :

**sudo** systemctl status php5.6-fpm

From: <https://www.abonnel.fr/>- **notes informatique & technologie**

Permanent link: **<https://www.abonnel.fr/informatique/serveur/web-linux-apache/php-installer-un-second-moteur>**

Last update: **2023/02/09 17:12**

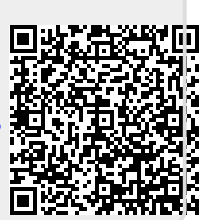